# **SPEKTRUM.**

## Actualización del programa AirWare de Spektrum

## Nuevas características

## Rotores múltiples

- Cambio de los nombres de entrada de los canales a ALT (Altitud), ROL (Balanceo), PIT (Paso) y Yaw (Desviación).
- Las alertas de Lista de comprobación previa al vuelo. Avisos y de Voz se han actualizado para reflejar la aeronave de rotores múltiples.
- La pantalla de Configuración del modo de vuelo ahora permite especificar fácilmente las posiciones de salida del servo, usando las pantallas de Asignación de canales.

Para más información, consultar la sección de Rotores múltiples.

## Tono de centro

Permite que cualquier entrada analógica (joystick, botón o palanca/ control deslizante) informe cuando pasa por el centro. Además, esta función permite desactivar Tono de centro que existe normalmente con los botones y controles deslizantes. En las radios de comunicación por voz, se puede realizar una alerta de voz.

Consejo: no aportará datos de tipo telemétricos, solo se emitirá el sonido especificado.

## ▶ Modo Instrucción FPV

La función Instrucción FPV le permite controlar el seguimiento de cabeza FPV en modo cable o modo inalámbrico. Puede asignar canales entrantes al seguimiento cabeza a cualquier canal de salida disponible en el transmisor. Para utilizar el modo FPV:

- 1. Seleccione Instrucción con Cable o Instrucción Inalámbrico desde el menú Instrucción.
- 2. Cambie el modo deInstrucción de Inhibición a FPV.
- 3. Seleccione el interruptor que desea utilizar para el Head Tracker, a continuación, seleccione NEXT.
- 4. Seleccionar el Canal de salida donde está conectado elservo de Head Tracker.
- 5. Pasar de Modo:Maestro a Modo: Esclavo.
- 6. Seleccionar Canal de entrada.
- 7. Pruebe el movimiento del Head Tracker.Mueva el interruptor del Head Tracker a la posición de encendido, luego mueva la cabeza. La cámara debe moverse en consecuencia.
- 8. Ajuste el valor de escala para cambiar la cantidad de movimiento de la cámara. Si la cámara se mueve en la dirección equivocada, cambie la Dirección de Normal a Invertido.

## Alarmas

- A la opción de menú de alarmas se han añadido En el centro  $\pm$ 10 y Fuera del centro  $\pm$ 10. Se pueden ajustar a cualquier valor entre 1 y 99. Se puede añadir una alarma en una posición del servo que esté dentro de un determinado intervalo del centro o fuera de un determinado intervalo alrededor del centro.
- Cuando se añaden avisos de posición de canal, se pueden introducir posiciones de un máximo del 150 %, en lugar del límite previo de 100 %.

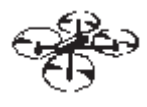

Lista Tono de centro

Switch: <u>Mando Motor</u><br>Alarma: <mark>Tono</mark>

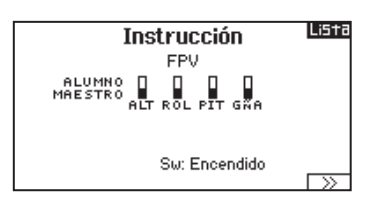

**Head Tracker** 

Atrás

Canal salida: GEAR Modo: MAESTRO Canal entrada: --<br>Escala: ----Dirección: Normal

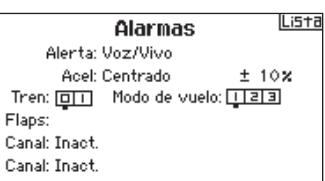

## ▶ Controles digitales

Los Controles digitales izquierdo y derecho pueden programarse ahora en Común o Modo de vuelo para operación normal, de 2 posiciones o 3 posiciones.

#### Temporizadores

Ahora pueden nombrarse los temporizadores. En la pantalla de Configuración del temporizador aparece una indicación para poner el Nombre del temporizador. Ese nombre aparecerá en la pantalla principal.

#### Ampliación de las funciones de retraso

Ampliación de las funciones de retraso del servo/flap/ secuenciador para incluir retrasos de 33, 36, 40, 45, 52, 60, 72, 90, 120, 180 y 360 segundos.

IMPORTANTE: son para largo recorrido, de modo que habrá que usar un valor de retraso más largo para conseguir el tiempo deseado para que un servo recorra una distancia más corta.

#### Creación de nuevos modelos

Al añadir un nuevo modelo en la pantalla de Selección de modelos o Herramientas de modelos, el nuevo modelo creado es el mismo tipo de modelo (Acro [avión], Heli [helicóptero] o Sail [planeador]) que el modelo actual. La función Tipo de modelo puede seguir usándose para cambiar el tipo de modelo actual.

#### Captura de pantalla

- 1. Insertar tarjeta SD en la ranura.
- 2. Navegar hasta el menú Transferencia de tarieta SD.
- 3. Seleccionar Opciones y desplazarse por la derecha hasta que se seleccione Imprimir pantalla.
- 4. Seleccionar interruptor deseado (se recomienda interruptor momentáneo).
- 5. Las imágenes se guardan en la tarjeta SD como archivos .BMP.

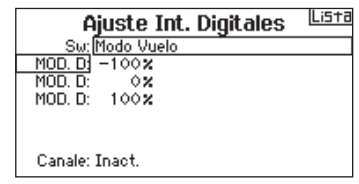

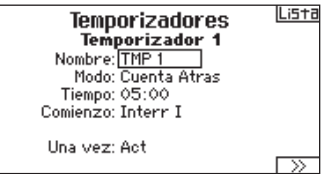

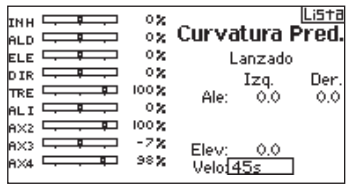

Congelar Pantalla

Atrás

Switch: Interr I

# MULTI (rotores múltiples)

NOTA: consultar el manual de rotores múltiples para ver las recomendaciones de programación.

CUIDADO: Siempre realice una comprobación después de programar mezclas para confirmar que los controles responden correctamente.

# Configuración del sistema

#### $\triangleright$  Tipo de aeronave

El menú de Opciones de la aeronave permite seleccionar un eje para el soporte de cardán de la cámara. Seleccionar Ninguno, 1 eje, 2 ejes o 3 ejes en el cuadro de Opciones de la cámara.

El icono del modelo puede cambiarse seleccionando el icono y desplazándose hacia la izquierda o derecha para seleccionar.

#### Configuración del modo de vuelo

El interruptor B está asignado por defecto a 3 Modos de vuelo. Puede asignar hasta cinco modos de vuelo usando una combinación de como máximo dos interruptores.

#### Asignación de canales

Para asignar entradas y salidas de canales a cada modo de vuelo hay que desplazarse yseleccionar canal. Cada canal puede asignarse a cualquier interruptor del transmisor, lo que incluye pero no se limita a los interruptores de control, los cardanes y los botones Deshacer/ Volver.

Ejemplo: para asignar el Modo de vuelo 1 como modo de vuelo primario en el que los cardanes controlan el eje de vuelo primario. Si se cambia a Modo de vuelo 2, los cardanes pueden controlar el eje de la cámara ylos botones de control el eje de vuelo primario.

Consejo: también se puede acceder a la asignación de canales desde el menú Asignación de canales de la Configuración del sistema.

## Configuración de los controles

Por defecto, los controles están configurados para el Modo de vuelo. El tipo de control de modo de vuelo permite ahorrar valores de controles para los modos de vuelo individuales si, por ejemplo, fuera necesario que la aeronave necesitara un control de Balanceo en el Modo de vuelo 1, pero no en el Modo de vuelo 2.

# Lista de funciones

## Configuración de control

El menú de Ajuste de Servo contiene las siguientes funciones:

- • Ajuste de recorrido
- Sub-Trim Inversor Velocidad Equilibrio ABS. Travel

También conocida como Configuración del servo en otros tipos de aeronaves, este menú permite establecer la dirección de control y limita el recorrido de control.

IMPORTANTE: debe confirmarse la dirección de control, el punto central y el recorrido con el sistema de control del vuelo de la aeronave de rotores múltiples. Antes de realizar un vuelo siempre deben comprobarse los controles encendiendo los motores y manteniendo una potencia baja, y después comprobar la dirección de control y asegurarse de que la aeronave responde como se esperaba.

IMPORTANTE: ALT, ROL, PIT y YAW sustituyen los canales THR, AIL, ELE y RUD en las aeronaves de rotores múltiples para reflejar mejor el eje de vuelo de la aeronave.Este cambio se encuentra en todas las opciones de menú de la aeronave de rotores múltiples.

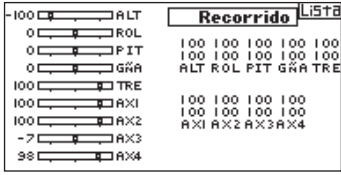

Cámara: 1-Eje

Opciones de Avion

Lista Ajuste Modo de Vuelo Sw MV: **Interr B** Sw 2: Inact M.V. habilitado: 3 Canale: Inact.<br>Modo: 1 MOD. DI VOLO 1  $-100x$ 

#### Lista **Fuentes de Canales**

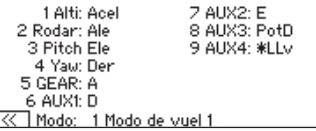

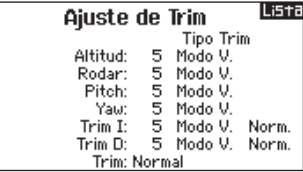

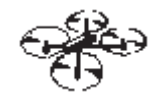

Lista

ES

## Velocidad doble (D/R) y Exponencial

En los canales PIT, ROL y YAW están disponibles las velocidades dobles y exponencial.

#### Para ajustar Dual Rates y Exponenciales:

- 1. Seleccione Canal y presione el rodillo una vez. Muévase a izquierda o derecha para seleccionar el canal y presione el rodillo de nuevo para guardar la selección.
- 2. Para seleccionar, hay que desplazarse hasta Interruptor y presionar la ruedecilla. Mover el interruptor que se quiere asignar a D/R.
- 3. Seleccione Dual Rate y presione el rodillo. Muévase a izquierda o derecha para ajustar el parámetro y vuelva presionar el rodillo para guardar los cambios realizados.

Exponencial afecta a la sensibilidad de los controles en torno al punto neutro pero no tiene ningún efecto sobre el recorrido total. Exponencial positivo disminuye la sensibilidad en torno al punto neutro de los controles.

## Corte de acelerador

El menú de Corte de acelerador permite asignar la función a un interruptor para detener el motor de forma instantánea. Corte de acelerador se activa sin importar el Modo de Vuelo.

Cuando active el Corte de acelerador el canal del acelerador se desplaza ala posición programada (normalmente al mínimo). Es posible que tenga que usar valores negativos para desplazar el acelerador a su posición mínima.

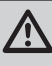

CUIDADO: Siempre realice una comprobación después de realizar ajustes para confirmar que los controles responden correctamente.

## Curva de Acelerador

Puede usar la curva de acelerado para optimizar la respuesta del acelerador. Un máximo de 7 puntos están disponibles en la curva de acelerador.

#### Para añadir puntos a la curva de acelerador:

- 1. Mueva el stick a la posición en la que quiera añadir un nuevo punto.
- 2. Seleccione Añadir Pt. Y presione el rodillo una vez.

#### Para quitar puntos de la curva de acelerador:

- 1. Mueva el stick hasta que el cursor esté próximo al punto que quiera eliminar.
- 2. Seleccione Borrar Pt. Y presione el rodillo una vez para borrar el punto.

Si programa múltiples curvas de acelerador y quiere editar una de ellas esa curva debe estar activa en el menú de Curva de Acelerador antes de realizar ningún cambio.

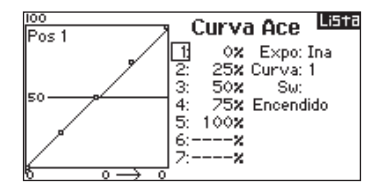

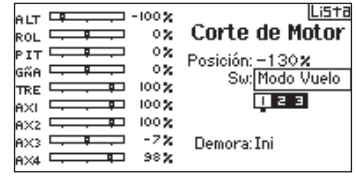

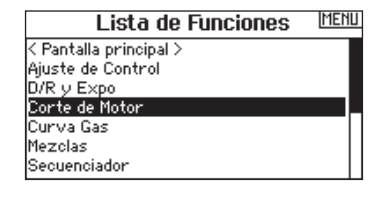

#### © 2015 Horizon Hobby, LLC

AirWare and the Horizon Hobby logo are trademarks or registered trademarks of Horizon Hobby, LLC. The Spektrum trademark is used with permission of Bachmann Industries, Inc. Patents pending. www.spektrumrc.com

Created 11/15 • 51194